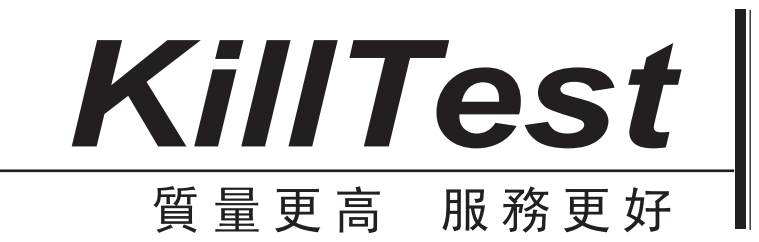

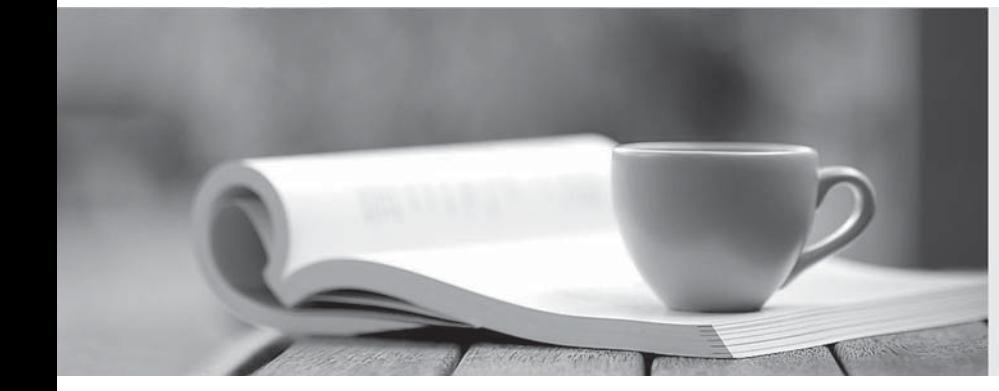

# 學習資料

http://www.killtest.net

一年免費更新服務

## **Exam** : **MB7-514**

## **Title : NAV 5.0 C/SIDE** NAV 5.0 C/SIDE Introduction

## **Version** : DEMO

#### **1.A table description contains the following:**

A.Properties, Triggers, Fields, and Keys.

B.Names, Fields, Keys, and Forms.

C.Properties, Data, Fields, and Keys.

D.Data and Keys.

#### **Correct:A**

#### **2.Which of the following Functional Areas has more than one Master Table?**

A.General Ledger

B.Fixed Assets

C.Inventory

D.Sales & Receivables

#### **Correct:B**

#### **3.What field property will cause a lookup form to be displayed when the F6 key is pressed?**

- A.OptionString
- B.Lookup

C.TableRelation

D.ValuesAllowed

#### **Correct:C**

#### **4.Which property is used to define a table relationship?**

- A.TableConstraint
- B.RelateField
- C.DataItemLink
- D.TableRelation

#### **Correct:D**

#### **5.When you create a table relation, which characteristic must be true of the table specified by the table ID?**

A.The field ID specified must be part of the primary key.

B.The table must be a master table.

C.The table must not contain any records.

D.The primary key must be a code data type.

#### **Correct:A**

#### **6.Key Groups are used to:**

A.Allow keys to have a group of fields containing more than one field.

B.Define the group of reports that use a key in a table.

C.Activate and deactivate a seldom used group of keys.

D.Associate a group of keys with a report.

#### **Correct:C**

#### **7.What happens if you set the Editable property of a field in a table to "No"?**

A.The field will not be modifiable, whether you use a form or C/AL code.

B.You will not be able to modify the field using C/AL code, but you can still modify it using a form.

C.You will not be able to modify the field using a form, but you can still modify it using C/AL code.

D.The field will not be able to be used on forms.

#### **Correct:C**

#### **8.Into which table are the Journal Entries made for the Sales & Receivables Functional Area?**

A.Cust. Journal Line

B.Cash Rec. Journal Line

C.Gen. Journal Line

D.Receivables Journal Line

#### **Correct:C**

#### **9.In a standard Microsoft Dynamics NAV Functional Area, describe the table relationship(s) between a Master table and the corresponding Ledger table.**

A.A field in the Master Table is table-related to the Ledger Table.

B.A field in the Ledger Table is table-related to the Master Table.

C.The Master Table and the Ledger Table each have a field that is table-related to the other.

D.The Ledger Table and the Master Table do not have any fields that are table-related to the other at all. **Correct:B** 

#### **10.Which of the following characteristics are not a result of table relationships?**

A.Validate data entries.

B.Optimize table records.

C.Perform Lookup in other tables.

D.Automatically propagate changes from one table to other tables.

#### **Correct:B**

#### **11.When is it possible to change the name of a field in a table?**

A.You must first delete the data from the field in all records in the table before changing the field name.

B.You must first remove all references to the field in other tables, forms, and reports.

C.You can always change the name of a field in a table.

D.You can never change the name of a field in a table.

#### **Correct:C**

#### **12.A SumIndexField is a field that can be attached to a key definition. Which of the following are accurate characteristics of a SumIndexField?**

A.A SumIndexField can be any data type and can be attached to any key in the table.

B.A SumIndexField must be a decimal field and can be attached to any key in the table.

C.A SumIndexField must be a decimal field and can only be attached to the primary key.

D.A SumIndexField can be any data type and can only be attached to the primary key.

#### **Correct:B**

#### **13.What is the maximum number of fields that can be contained in a secondary key?**

A.1

B.2 and the contract of the contract of the contract of the contract of the contract of the contract of the contract of the contract of the contract of the contract of the contract of the contract of the contract of the co

C.20

## D.40

#### **Correct:C 14.Which Data Type is best for storing whole numbers in a table, especially when there are database size limitations?**

A.BLOB

B.Integer

C.Decimal

D.Code

**Correct:B** 

#### **15.What is the Master Table for the Cash Management Functional Area in Microsoft Dynamics NAV?**

- A.Customer
- B.G/L Account
- C.Cash Account

D.Bank Account

#### **Correct:D**

#### **16.Which are the valid "parts" of a table in Microsoft Dynamics NAV?**

- A.Data and Legs
- B.Data and Properties
- C.Data and Description
- D.Source and Description

#### **Correct:C**

**17.In the Microsoft Dynamics NAV application, which of these table types will have the most trigger code (within a single Functional Area)? In other words, which type of table usually has the most business rules?**

- A.Master table
- B.Supplemental table
- C.Journal table
- D.Ledger table

#### **Correct:C**

#### **18.Which of the following best describes Tab Controls?**

A.Tab controls can only contain one tab, named General.

B.Tab controls must contain a tab named General. Any additional names are specified using the NewTabName property.

C.Tab controls can contain multiple tabs; the names of which are specified using the MultipleTab property.

D.Tab controls can contain multiple tabs; the names of which are specified using the PageNames property. **Correct:D** 

### **19.You have a table in which the user makes journal entries. According to Microsoft Dynamics NAV standards, what type of form is used with this table?**

- A.List Form
- B.Card Form
- C.Worksheet Form
- D.Tabular Form

#### **Correct:C**

#### **20.Using standard navigation in Microsoft Dynamics NAV, pick the three options to access the ledger form from a card form.**

A.Pressing Ctrl+F5, selecting the Ledger Entries menu item, or selecting the Drilldown button on a flowfield.

B.Pressing Ctrl+F5, selecting the Ledger Entries menu item, or selecting the Lookup button on the tool bar.

C.Pressing the F5 key, selecting the Ledger Entries menu item, or selecting the Drilldown button on a flowfield.

D.Pressing the F5 key, selecting the Ledger Entries menu item, or selecting the Lookup button on the tool bar.

#### **Correct:A**